## Evaluates: DS28E36 and DS2476

#### **General Description**

The DS28E36 evaluation system (EV system) provides the hardware and software necessary to evaluate the DS28E36 and DS2476. The EV system consists of five DS28E36/DS2476 devices in a 6-pin TDFN package, two DS9121AQ+ evaluation TDFN socket boards, and a DS9481P-300# USB-to-I<sup>2</sup>C/1-Wire<sup>®</sup> adapter. The evaluation software runs on Windows<sup>®</sup> 10, Windows 8, and Windows 7 operating systems (64- and 32-bit versions). The EV system provides a handy user interface to exercise the features of the DS28E36 and DS2476.

### **EV System Contents**

| QTY | DESCRIPTION                                                           |
|-----|-----------------------------------------------------------------------|
| 5   | Includes five DS28E36BQ+ DeepCover Secure Authenticators (6-pin TDFN) |
| 5   | DS2476BQ+ DeepCover Secure Coprocessor (6-pin TDFN)                   |
| 2   | DS9121AQ+ socket boards (6-pin TDFN)                                  |
| 1   | DS9481P-300# USB-to-I <sup>2</sup> C/1-Wire Adapter                   |
| 1   | USB Type-A to USB Mini Type-B cable                                   |

Ordering Information appears at end of data sheet.

#### **Features**

- Demonstrates the Features of the DS28E36 DeepCover® Secure Authenticator
- Demonstrates the Features of the DS2476 DeepCover Secure Coprocessor
- I<sup>2</sup>C and 1-Wire Communication is Logged to Aid Firmware Designers Understanding of the DS2476 and DS28E36
- I<sup>2</sup>C/1W-USB Adapter Creates a Virtual COM Port on Any PC
- Fully Compliant with USB Specification v2.0
- Software Runs on Windows 10, Windows 8, and Windows 7 for Both 64-Bit and 32-Bit Versions
- 3.3V ±3% 1-Wire Operating Voltage
- Convenient On-Board Test Points and TDFN Socket
- Evaluation Software Available by Request
- Proven PCB Layout
- Fully Assembled and Tested

### **DS28E36 EV System**

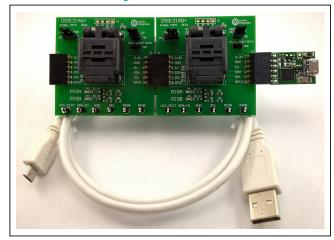

Figure 1. DS28E36EV with USB Cable

Windows is a registered trademark and registered service mark of Microsoft Corporation.

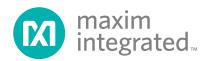

<sup>1-</sup>Wire and DeepCover are registered trademarks of Maxim Integrated Products, Inc.

Evaluates: DS28E36 and DS2476

#### **Quick Start**

This section is intended to give the DS28E36 evaluator a list of recommended equipment and instructions on how to set up a Windows-based computer for the evaluation software.

#### **Recommended Equipment**

- DS28E36 EV system USB-to-I<sup>2</sup>C adapter with DS2476 secure coprocessor (included)
- Two DS9121AQ+ TDFN socket boards (included)
- Five DS28E36BQ+ (included, respectively)
- Five DS2476BQ+ (included)
- USB Type A to Micro-USB Type B cable (included)
- Computer with a Windows 10, Windows 8, or Windows 7 operating system (64- or 32-bit) and a spare USB 2.0 or higher port
- Download and install the latest 1-Wire Drivers.
- Download <u>DS28E36 EV kit software (light version)</u> or request full <u>DS28E36 EV kit developer software.</u>\*

**Note:** In the following sections, software-related items are identified by **bolding**. Text in bold refers to items directly from the EV system software. Text in **bold and underlined** refers to items from the Windows operating system.

# Hardware Setup and Driver Installation Quick Start Procedure

The EV system is fully assembled and tested. The following steps were performed on a Windows 7 PC to set up the DS28E36EVKIT hardware/software:

- Obtain and unpack the zip of DS28E36\_EVKIT\_ REV\_1\_6\_Light\_version.zip or newer version.
- 2) In a file viewer, double click on <a href="mailto:DS28E36\_Installer.">DS28E36\_Installer.</a> msi to begin the installation (Figure 2).
- The Setup Wizard opens. Click on <u>Next</u>, as shown in Figure 3.
- Read and check the box for the license agreement and click on <u>Next</u> again to install to the selected folder (Figure 4).

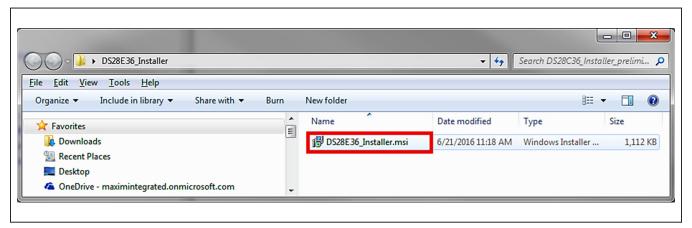

Figure 2. File Viewer

<sup>\*</sup>The full version of the software is called DS28C36\_EVKIT\_ REV\_1\_6\_released\_062317.zip and it supports both DS28E36 and DS28C36.

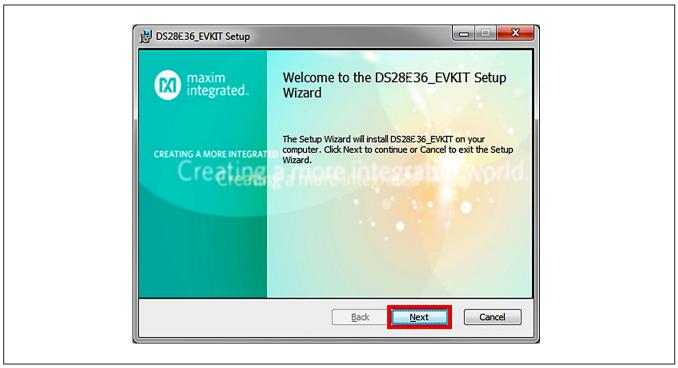

Figure 3. DS28E36 Setup Wizard

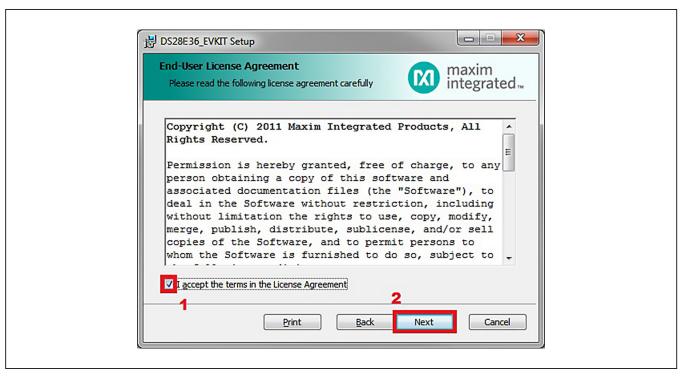

Figure 4. License Agreement Setup Wizard

## Evaluates: DS28E36 and DS2476

- 5) Click the **Next** button to install to the default folder (Figure 5).
- 6) Unplug all Maxim adapters and click the <u>Install</u> button (Figure 6).
- Destination Folder
  Click Next to install to the default folder or click Change to choose of them tegrated.

  Install DS28E 36\_EVKIT to:

  C:\Program Files (x86)\Maxim Integrated Products\DS28E 36 EVKIT\
  Change...

Figure 5. Install Folder Location

- 7) When the **Windows Security** window appears, click the **Install** button (Figure 7).
- 8) Click the **Finish** button to exit the Setup Wizard (Figure 8).

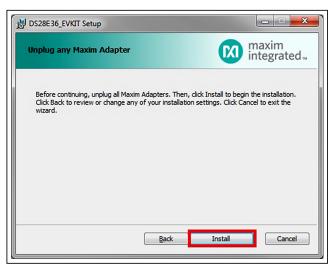

Figure 6. Installation

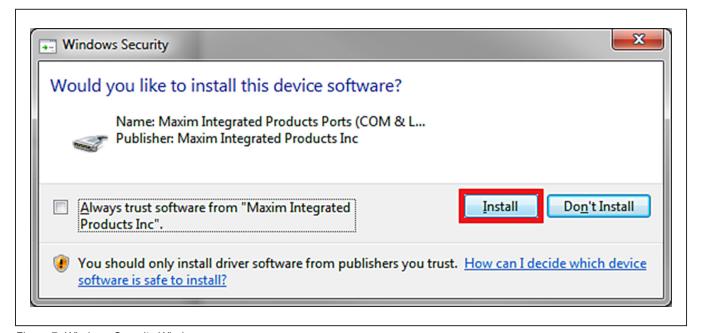

Figure 7. Windows Security Window

- Evaluates: DS28E36 and DS2476
- 9) Plug in the DS9481P-300# to the PC with both DS9121AQ+ socket boards by doing the following:
  - a) Open the first burn-in socket and insert a DS2476BQ+ into one of the cavities, as shown in Figure 9. Note: The plus (+) on the package must be on the opposite side of the marker in the socket.
  - b) Open the second burn-in socket and insert a DS28E36BQ+ into one of the cavities, following the same orientation shown in Figure 9.
  - c) Close both burn-in sockets.
  - d) Connect the first DS9121AQ J2, 6-pin male socket header to the DS9481P-300#, 6-pin female plug, as shown in Figure 10.
  - e) Connect the first DS9121AQ J1, 6-pin female socket into the second DS9121AQ J2, 6-pin male plug. (Figure 10).

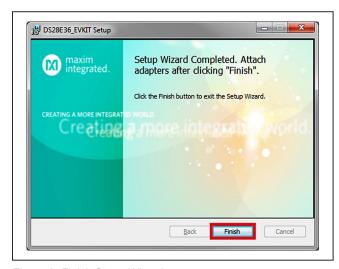

Figure 8. Finish Setup Wizard

- f) For the first socket board with DS2476, configure the jumpers JP1 to use SDA and JB1 to use 3.3V. With the DS28E36, configure the jumpers to JP1 to use 1W and do not populate JB1 (Figure 10).
- g) Plug the DS28E36 EV kit into the PC using a USB Type-A to Micro-USB Type-B cable.

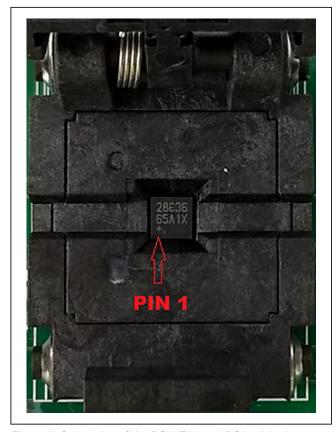

Figure 9. Orientation of the DS28E36 and DS2476 in the Burn-In Socket

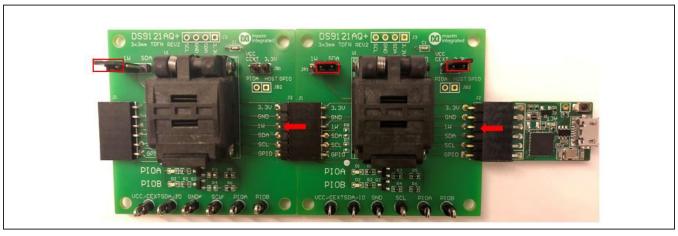

Figure 10. DS9481P-300 and DS9121AQ

- Evaluates: DS28E36 and DS2476
- 10) The device driver now automatically installs and a pop-up window appears when complete (Figure 11).
- 11) Open the **DS28E36 EVKIT** from the start menu  $\rightarrow$ <u>All Programs</u> → <u>Maxim Integrated</u> → <u>DS28E36</u> **EVKIT (Light Version).**
- 12) The DS28E36 EVKIT program opens automatically (Figure 13), finding the COM port and the DS28E36/ DS2476.

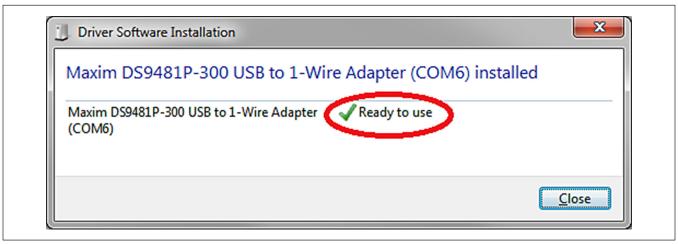

Figure 11. Driver Software Installation Notice

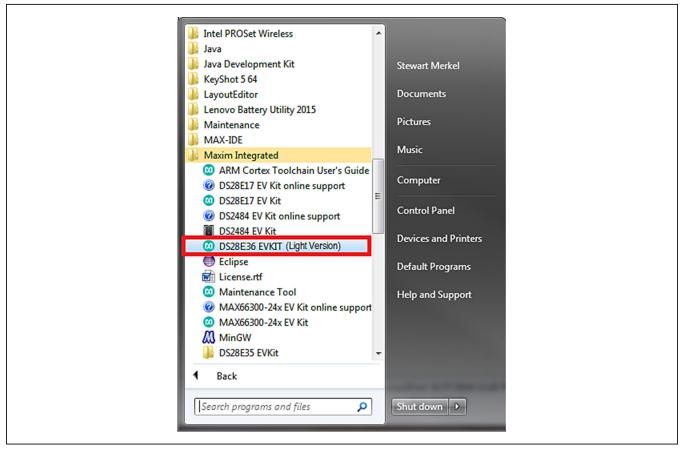

Figure 12. Open DS28E36 EVKIT Program

### Evaluates: DS28E36 and DS2476

### **Detailed Description of Software**

The DS28E36 evaluation program user interface (Figure 13) has four tabs, General Commands, SHA2 Commands, ECDSA Commands, and Other Coprocessor Commands. The Setup section is used to make the device selections that apply to the General Commands, SHA2 Commands, ECDSA Commands, and Other Coprocessor Commands tabs. Here is a summary of the function for each tab of the full developer software:

 General Commands is used as the main tool to evaluate the DS28E36/DS2476 general functions to write or read from the user memory pages, crypto-related memory pages, decrement counter, RNG, and protection registers.

- SHA2 Commands is used to evaluate the DS28E36/ DS2476 symmetric (SHA-256) security function commands.
- ECDSA Commands is used to evaluate the DS28E36/DS2476 integrated asymmetric (ECC-P256) security function commands.
- Other Coprocessor Commands is used to evaluate the DS2476 coprocessor that computes any required HMACs or ECDSA signatures with its additional command set to do any operations on the DS28E36. Note: Grayed out when DS28E36 is selected.

All tabs include a communications **Log** area consisting of an I<sup>2</sup>C Log or 1-Wire Log output.

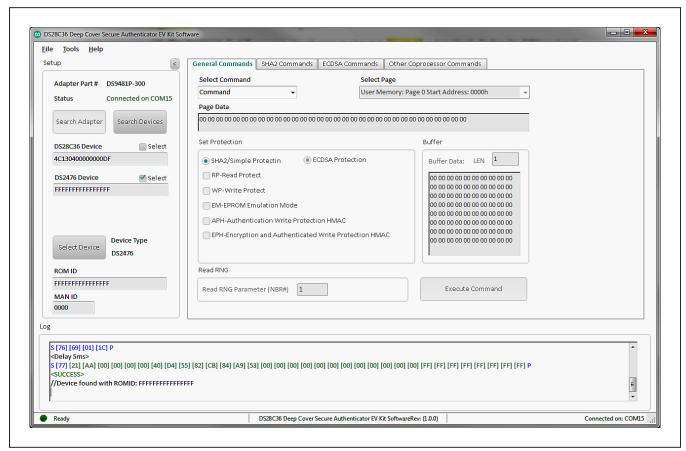

Figure 13. DS28E36 EVKIT Developer Software (Note: The light version is similar, but includes fewer features)

Evaluates: DS28E36 and DS2476

# **Ordering Information**

| PART          | TYPE      |
|---------------|-----------|
| DS28E36EVKIT# | EV System |

#Denotes RoHS compliant.

## **DS9481P-300 Bill of Materials**

| Designator                   | Quantity | Description                                     | Manufacturer             | Part Number          |
|------------------------------|----------|-------------------------------------------------|--------------------------|----------------------|
| C1, C2, C4, C7, C9, C11, C12 | 7        | 1uF Ceramic Capacitor (0402)                    | TDK Corporation          | C1005X5R0J105M050BB  |
| C3, C8, C13                  | 3        | 0.1uF Ceramic Capacitor (0402)                  | TDK Corporation          | C1005X5R0J104K050BA  |
| C5, C6                       | 2        | 10pF Ceramic Capacitor (0603)                   | TDK Corporation          | C1608C0G1H100D080AA  |
| C10                          | 1        | 10pF Ceramic Capacitor (0402)                   | MURATA                   | GRM1555C1H100J       |
| CN1                          | 1        | USB Micro B Connector                           | FCI                      | 10103594-0001LF      |
| D1                           | 1        | Orange LED (0603)                               | Panasonic                | LNJ826W83RA          |
| FB1, FB2                     | 2        | Ferrite (0603)                                  | Murata Electronics North | BLM18KG221SN1D       |
| J1                           | 1        | PMOD Receptacle                                 | Samtec                   | SSW-106-02-T-S-RA    |
| Q1                           | 1        | N-Channel MOSFET(SOT-23)                        | Diodes Inc.              | 2N7002-7             |
| Q2                           | 1        | P-Channel MOSFET (SOT-23)                       | International Rectifier  | PMV65XP,215          |
| R1                           | 1        | 10Ω Resistor (0603)                             | Vishay Dale              | CRCW060310R0JNEA     |
| R2                           | 1        | 1.5kΩ Resistor (0402)                           | Vishay Dale              | CRCW04021K50JNED     |
| R3, R6, R7                   | 3        | 100kΩ 1% Resistor (0402)                        | Vishay Dale              | CRCW0402100KFKED     |
| R4                           | 1        | 32.4kΩ 1% Resistor (0402)                       | Vishay Dale              | CRCW040232K4FKED     |
| R5                           | 1        | 4.7kΩ Resistor (0402)                           | Panasonic                | ERJ-2GEJ472X         |
| R8                           | 1        | 1kΩ Resistor (0402)                             | Vishay Dale              | CRCW04021K00JNED     |
| R9                           | 1        | 2.2kΩ Resistor (0402)                           | Panasonic                | ERJ-2GEJ222X         |
| R10                          | 1        | 499Ω Resistor (0402)                            | Vishay Dale              | CRCW0402499RFKED     |
| R11                          | 1        | 4.99Ω 1% 1/8W Resistor (0805)                   | Vishay Dale              | CRCW08054R99FKEA     |
| R12                          | 1        | 680Ω Resistor (0402)                            | Panasonic                | ERJ-2GEJ681X         |
| R13, R14                     | 2        | 1.74kΩ Resistor (0402)                          | Panasonic Electronic Co  | ERJ-2RKF1741X        |
| RT1                          | 1        | PTC Fuse (1206)                                 | Bourns Inc.              | MF-NSMF012-2         |
| \$1                          | 1        | Tactile Switch                                  | Omron Electronics Inc    | B3U-1000P            |
| U1                           | 1        | Security Token Microcontroller with RTC and USB | Maxim Integrated         | MAXQ1010-A01+        |
| U2                           | 1        | High PSRR, Low-Dropout, 150mA Linear Regulator  | Maxim Integrated         | MAX8891EXK33+        |
| U3                           | 1        | Dual High-Speed Differential ESD-Protection IC  | Maxim Integrated         | MAX3207EAUT+         |
| U4                           | 1        | 40ns Single-Supply Comparator                   | Maxim Integrated         | MAX9140AAXK+         |
| U5                           | 1        | 4 Channel +/- 30kv ESD Protector                | Maxim Integrated         | MAX13204EALT+        |
| X1                           | 1        | 12MHz Crystal                                   | EPSON                    | FA-238V 12.0000MB-K3 |
| X2                           | 1        | Do Not Populate (3.20x1.50mm)                   |                          |                      |
|                              |          |                                                 |                          |                      |

## DS9481P-300 Schematics

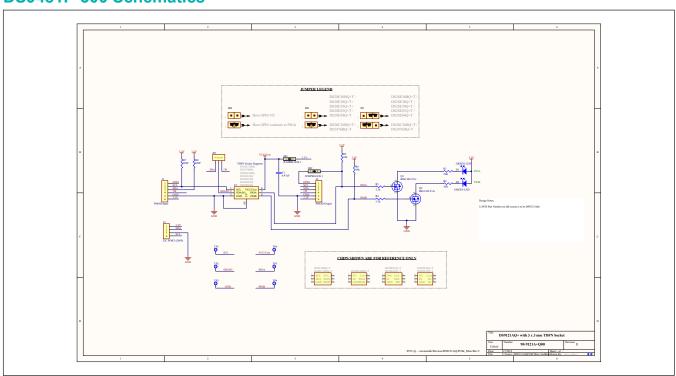

## DS9481P-300 PCB Layout

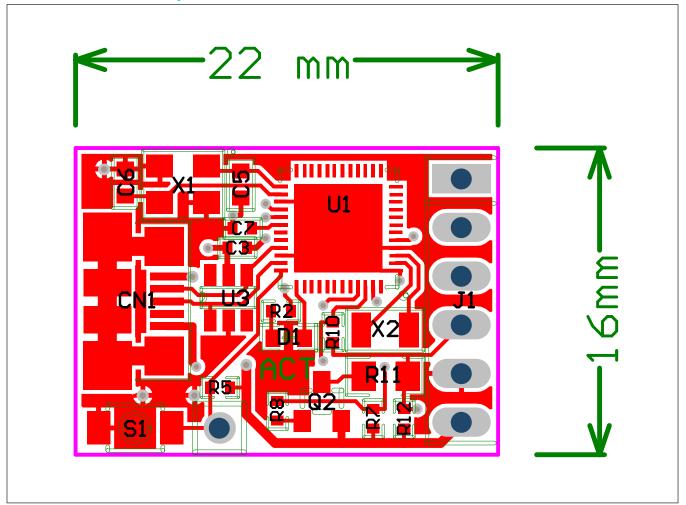

## **DS9121AQ Bill of Materials**

| Designator     | Quantity | Description                         | Manufacturer Name               | Part Number       |
|----------------|----------|-------------------------------------|---------------------------------|-------------------|
| J3             | 1        | 4 Pin 100mil Female Connector       | Samtec                          | SSQ-104-02-T-S-RA |
| R3, R4         | 2        | RES 3.3K OHM 1/10W 1% 0603 SMD      | Panasonic Electronic Components | ERJ-3EKF3301V     |
| R1, R2, R5, R6 | 4        | RES SMD 10K OHM 1% 1/10W 0603       | Panasonic Electronic Components | ERJ-3EKF1002V     |
| R7, R8         | DNP      | RES SMD 10K OHM 1% 1/10W 0603       | Panasonic Electronic Components | ERJ-3EKF1002V     |
| C1             | 1        | CAP CER 0.47UF 16V X7R 0603         | Kemet                           | C0603C474K4RACTU  |
| Q1, Q2         | 2        | MOSFET N-CH 50V 200MA SOT-23        | ON SEMICONDUCTOR                | BSS138LT1G        |
| D1, D2         | 2        | LED INGAN GREEN CLEAR 0603 SMD      | Dialight                        | 598-8081-107F     |
| J1             | 1        | CONN HEADER FEMALE 6POS .1" GOLD    | TE Connectivity                 | 9-146285-0        |
| J2             | 1        | CONN HEADER FEMALE 6POS .1" GOLD    | TE Connectivity                 | 9-146285-0        |
| JP1            | 1        | HDR,BRKWAY,.100 3POS VERT,0.318"    | Tyco Electronics                | 9-146276-0        |
| U1             | 1        | TDFN,3MM,x2,CLAMSHELL,BURNIN        | PLASTRONICS                     | 06QN10T23030      |
| JB1, JB2       | 2        | JUMPER BLOCK, .100 2POS VERT,0.318" | Tyco Electronics                | 22-28-4363        |
| Pack Out       | 3        | SHUNT+,LP W/HANDLE 2 POS 30AU       | Tyco Electronics                | 881545-2          |

## **DS9121AQ Schematics**

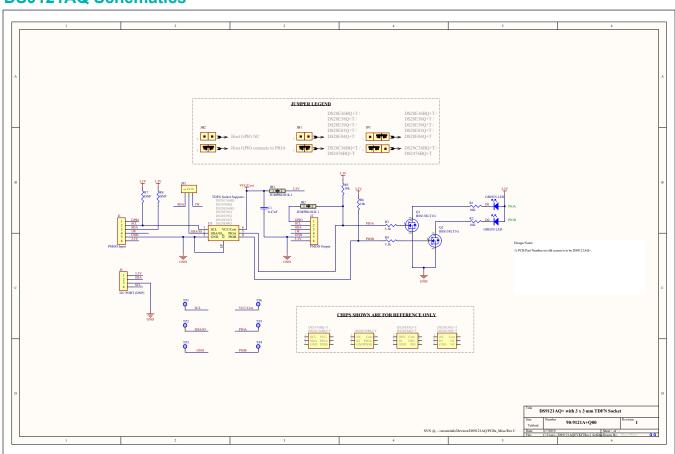

## Evaluates: DS28E36 and DS2476

## **DS9121AQ PCB Layout**

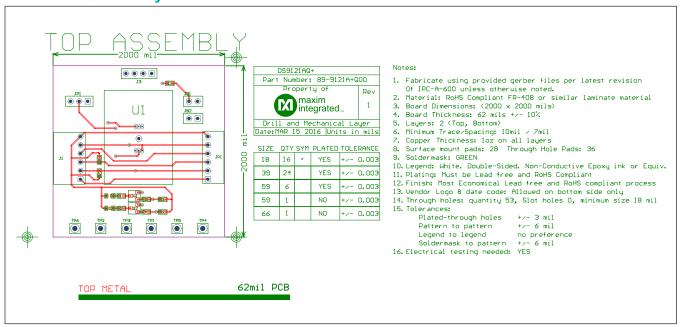

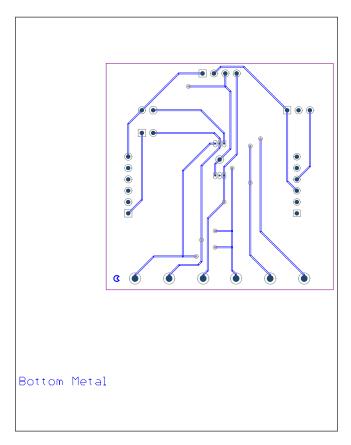

Evaluates: DS28E36 and DS2476

## **Revision History**

| REVISION<br>NUMBER | REVISION DATE | DESCRIPTION                                                                                                    |             |
|--------------------|---------------|----------------------------------------------------------------------------------------------------|-------------|
| 0                  | 12/17         | Initial release                                                                                                    | _           |
| 0.1                |               | Updated broken hyperlinks                                                                                                    | 2           |
| 1                  | 5/18          | Updated Recommended Equipment section and Figure 10                                                                                                    | 2, 5        |
| 2                  | 7/18          | Updated DS9121AQ Bill of Materials and DS9121AQ Schematics                                                                                                    | 11          |
| 3                  | 9/18          | Updated part numbers in Recommended Equipment section and Figure 10 caption                                                                                           | 2, 5        |
| 4                  | 10/18         | Updated General Description, EV System Contents, Recommended Equipment, and Hardware Setup and Driver Installation Quick Start Procedure sections                     | 1, 2, 5     |
| 5                  | 5/19          | Updated Quick Start section                                                                                                    | 2           |
| 6                  | 7/19          | Updated part numbers in EV System Contents, Recommended Equipment, and Hardware Setup and Driver Installation Quick Start Procedure sections                          | 1, 2, 5     |
| 7                  | 8/19          | Updated part numbers in EV System Contents, Recommended Equipment, and Hardware Setup and Driver Installation Quick Start Procedure sections, and DS9121AQ Schematics | 1, 2, 5, 11 |

For pricing, delivery, and ordering information, please visit Maxim Integrated's online storefront at https://www.maximintegrated.com/en/storefront/storefront.html.

Maxim Integrated cannot assume responsibility for use of any circuitry other than circuitry entirely embodied in a Maxim Integrated product. No circuit patent licenses are implied. Maxim Integrated reserves the right to change the circuitry and specifications without notice at any time.